# IT825: Using OS X Server's Firewall

Sara Porter Mike Sebastian

# IT825: Using OS X Server's Firewall

Sara Porter Mike Sebastian

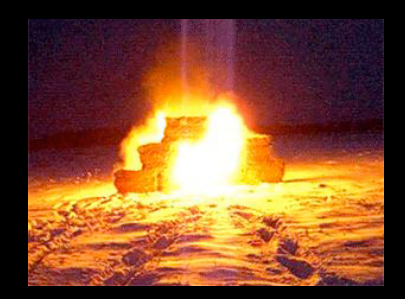

#### Q&A – MacIT® Conference

We are using Google Moderator to take questions for this session.

- 1. Go to http://tinyurl.com/633v6e
- 2. Pick the topic that matches this session
- 3. Sign in using a Google Account User Name: <Your Google Name> Password: <Your Password>
- 4. Submit the questions you want to ask
- 5. Vote on others' questions you want answered

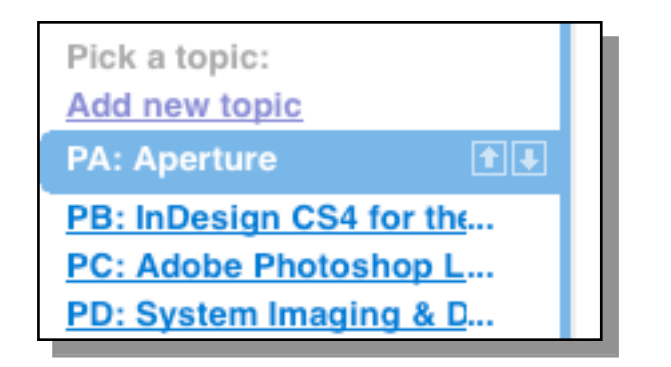

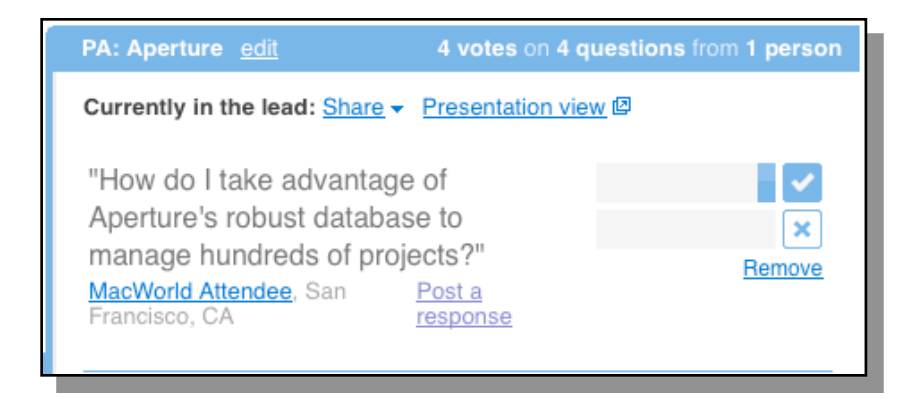

## What is a Firewall?

• A geeky movie starring Harrison Ford (Han Solo).

## What is a Firewall?

• A geeky movie starring Harrison Ford (Han Solo).

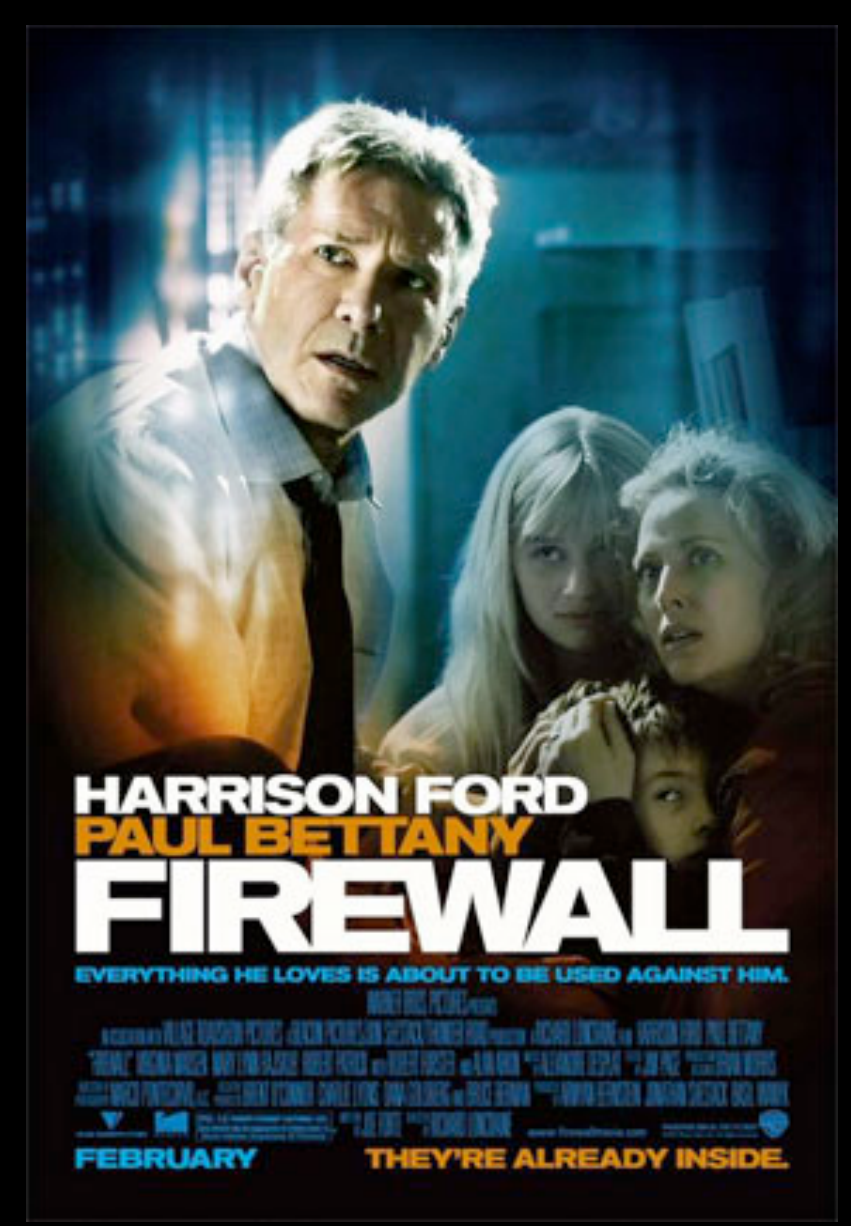

## What is a Firewall?

- A firewall is an integrated collection of security measures designed to prevent unauthorized electronic access to a networked computer system.
- It is also a device or set of devices configured to permit, deny, encrypt, decrypt, or proxy all computer traffic between different security domains based upon a set of rules and other criteria.

# Not All Firewalls are Created Equal

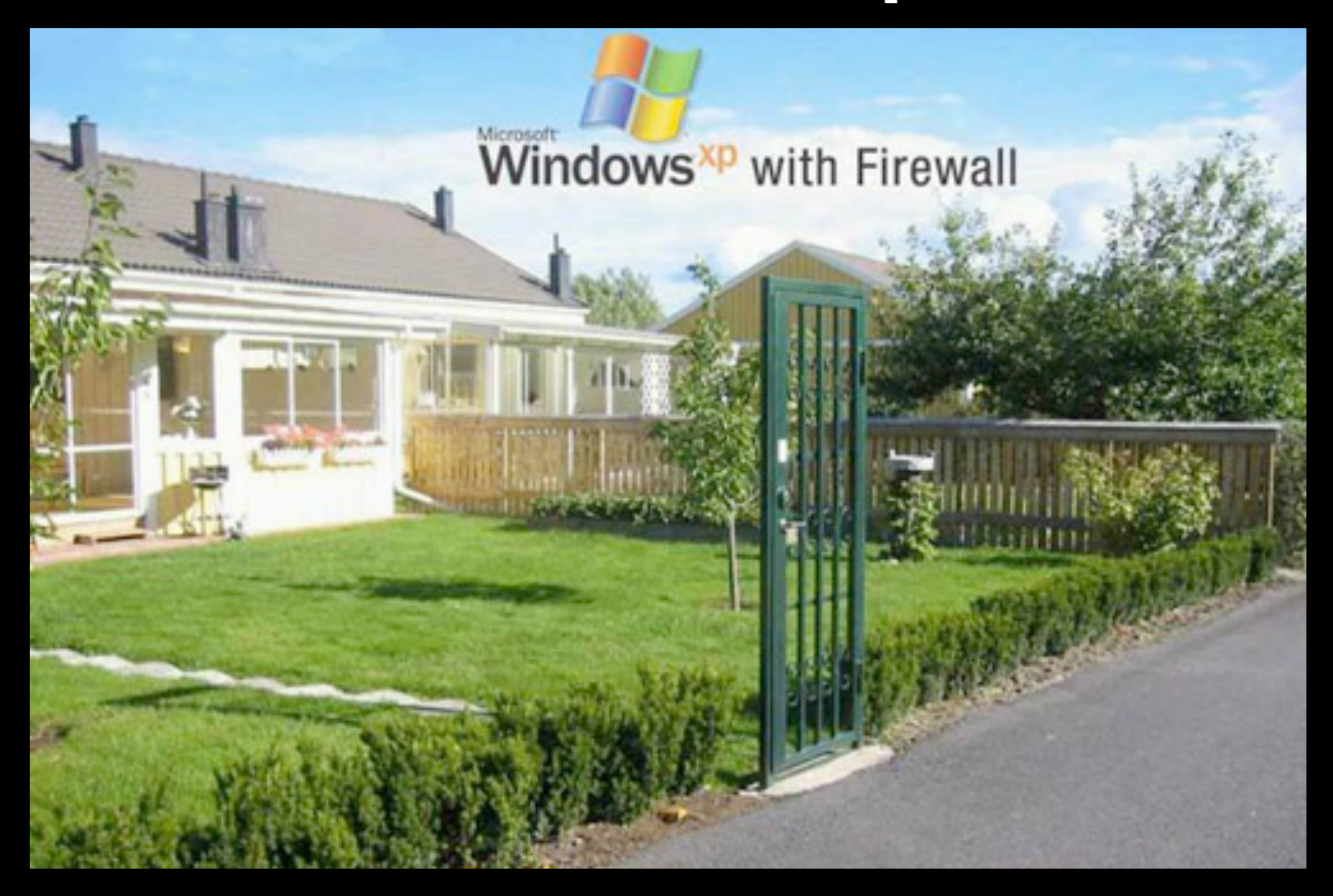

### Packet Firewalls

- Inspecting packets, one by one
- Allow / Deny based on rules

## Stateful Firewalls

- Any firewall that performs stateful packet inspection (SPI) or stateful inspection
- Keeps track of the state of network connections traveling across it.
- Programmed to distinguish legitimate packets for different types of connections.
- Only packets matching a known connection state will be allowed by the firewall; others will be rejected.

### Ports

- Common ports
	- [http://support.apple.com/kb/TS1629?](http://support.apple.com/kb/TS1629?viewlocale=en_US) [viewlocale=en\\_US](http://support.apple.com/kb/TS1629?viewlocale=en_US)
	- **Internet Assigned Number Authority** 
		- [http://www.iana.org/assignments/port](http://www.iana.org/assignments/port-numbers)[numbers](http://www.iana.org/assignments/port-numbers)

# OS X Leopard

#### Data coming into server

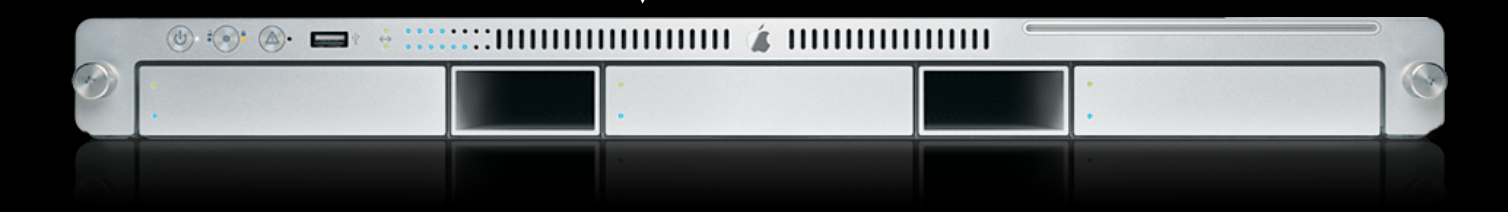

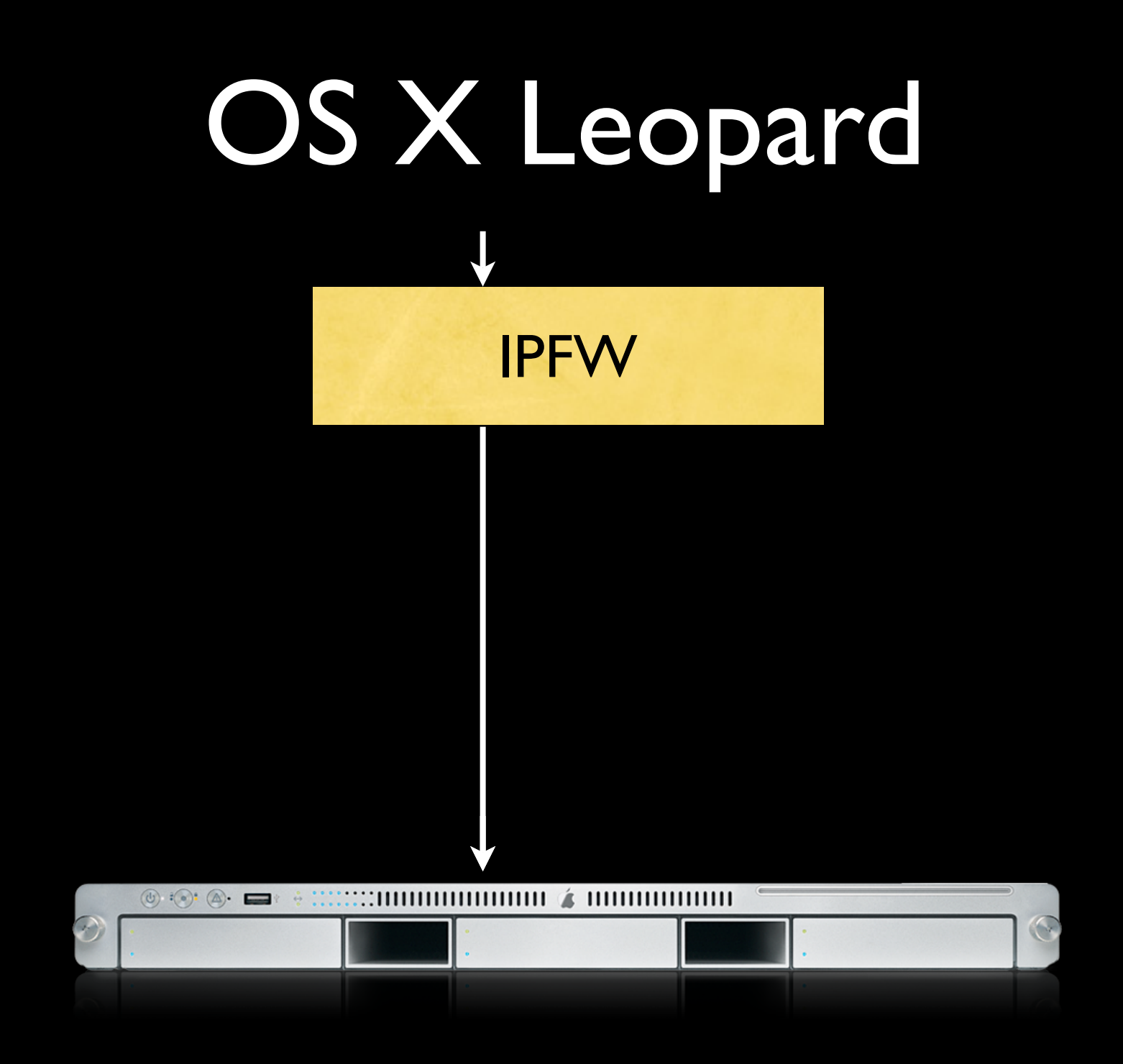

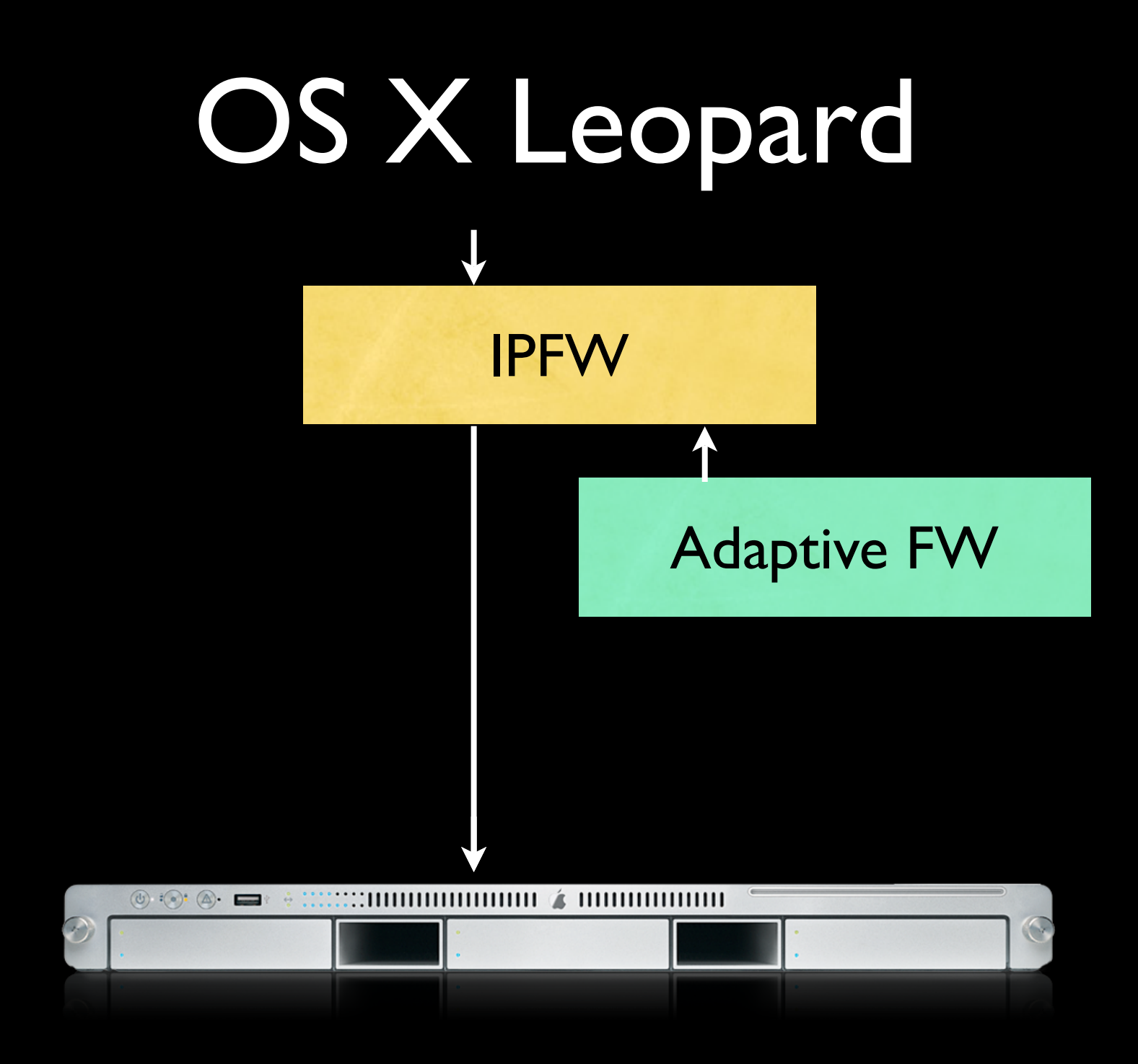

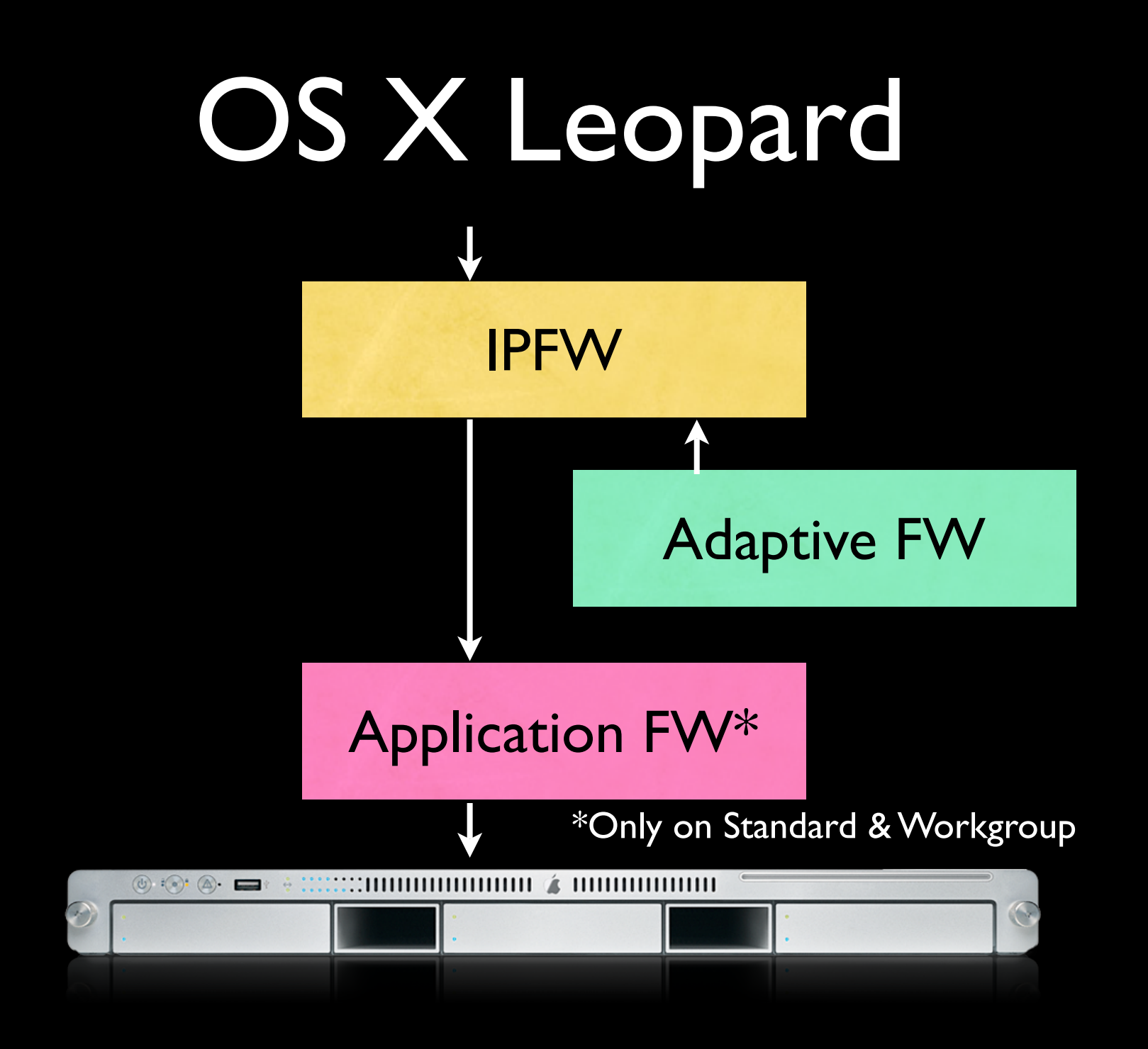

# IPFW

- Packet Based
- Plan your Firewall out first before clicking apply because it's instant for all connections, and if you forget to enable the FTP port, then you've just cut out FTP access...
	- Think before you click!

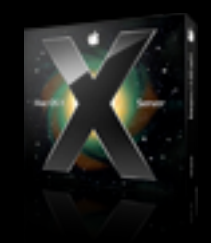

# Implementation

- Rules are created
- Services attempt to talk to the Server
	- Service is run against the rule set
	- First rule to match wins, and it stops
	- If no rules match, hits default rule of (usually) drop

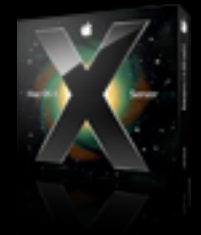

# Common Services

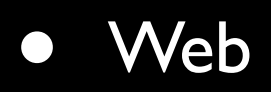

- Enabled internally and externally
- FTP
	- Enabled internally and externally (probably)
- Mail
	- Enabled internally and externally

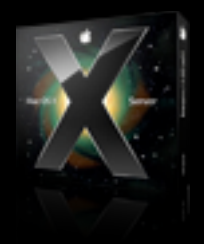

# Common Services

#### • File services

- Enabled internally only, available from external only via VPN
- Print services
	- Enabled internally only, available from external only via VPN

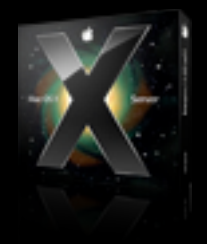

# Change control

- Document, document, document!
- Know what you are blocking
- Ensure a change control process before any firewall changes can go into effect!

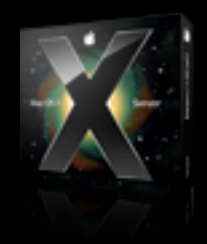

# Starting the Firewall

#### • GUI

- Server Admin
- Open the Services
- Select Firewall
- Click Start Firewall
- Command line
	- sudo serveradmin start ipfilter

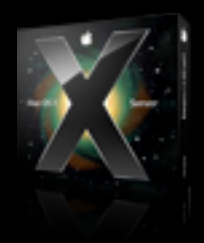

### Servers

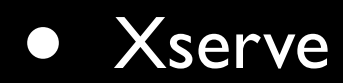

• 2 Network Interfaces

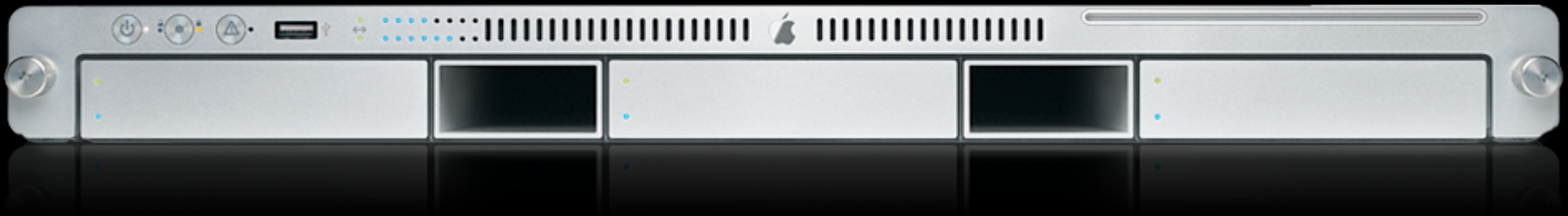

### Servers

- Network 1 • Network 2
	- Private IP
	- 192.168.1.x
- - Public IP
	- 17.149.160.10

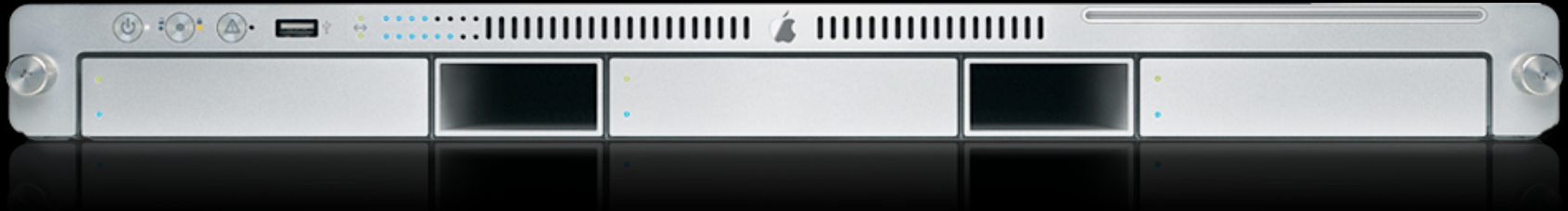

### Servers

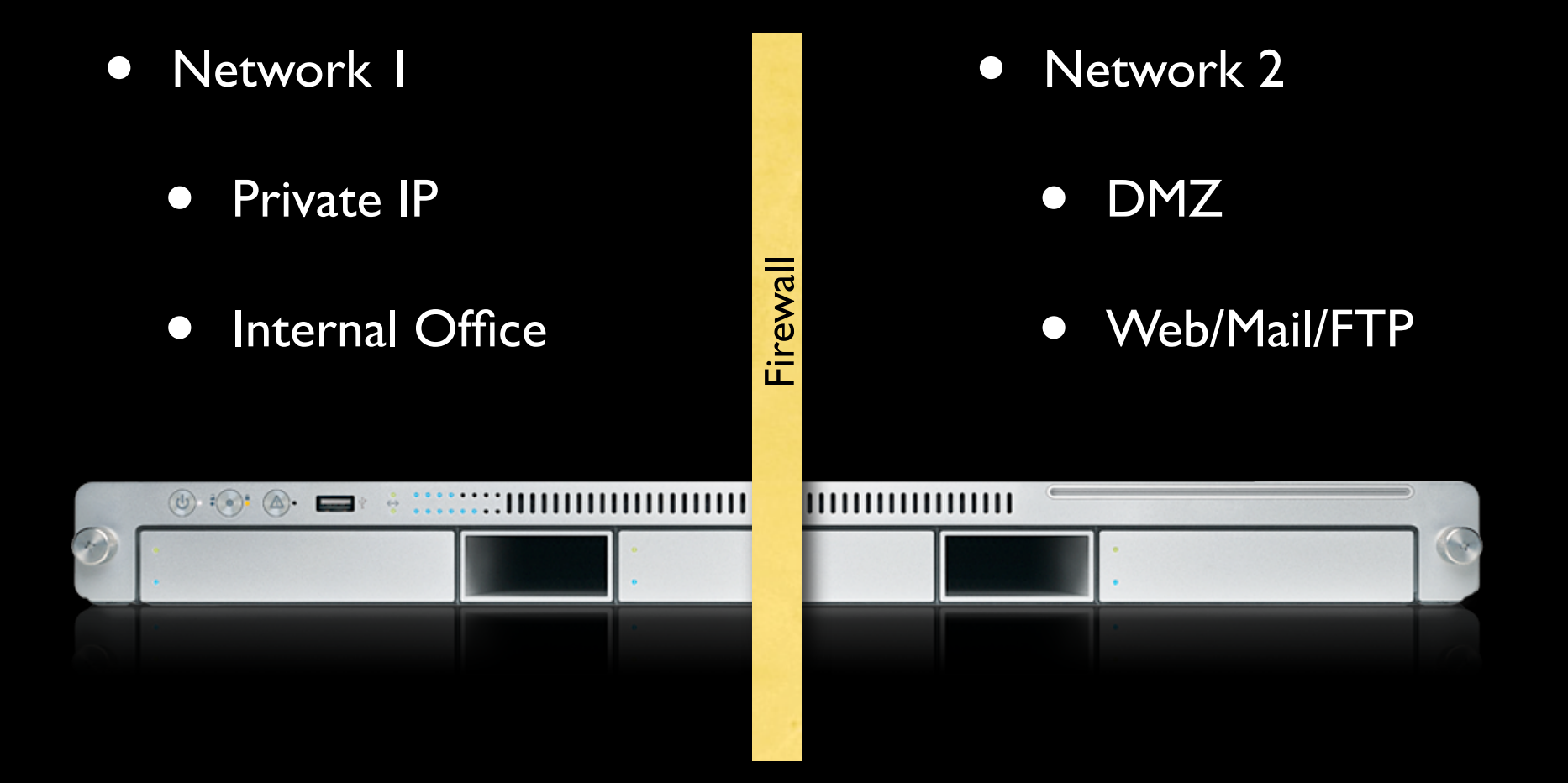

- Simultaneously set firewall rules for large numbers of network devices
- By grouping IP addresses you can simultaneously set firewall rules for large numbers of network devices and allow for much better organization. This enhances the security if your network.

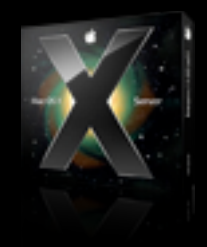

- By default, an IP address group is created for all incoming IP addresses.
	- The Any group
- Rules applied to this group affect all incoming network traffic.

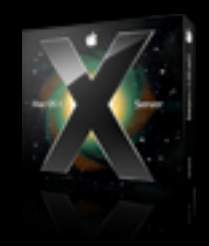

- If you add or change a rule after starting Firewall service, the new rule affects connections already established with the server.
- For example, if you deny all access to your FTP server after starting Firewall service, computers connected to your FTP server are disconnected.

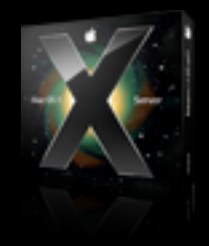

- Creating Firewall Service Rules By default, Firewall service permits all UDP connections and blocks incoming TCP connections on ports that are not essential for remote administration of the server.
- Also, by default, stateful rules are in place that permit specific responses to outgoing requests.
- Before you turn on Firewall service, make sure you've set up rules permitting access from IP addresses you choose; otherwise, no one can access your server.

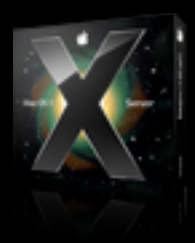

#### Server Admin

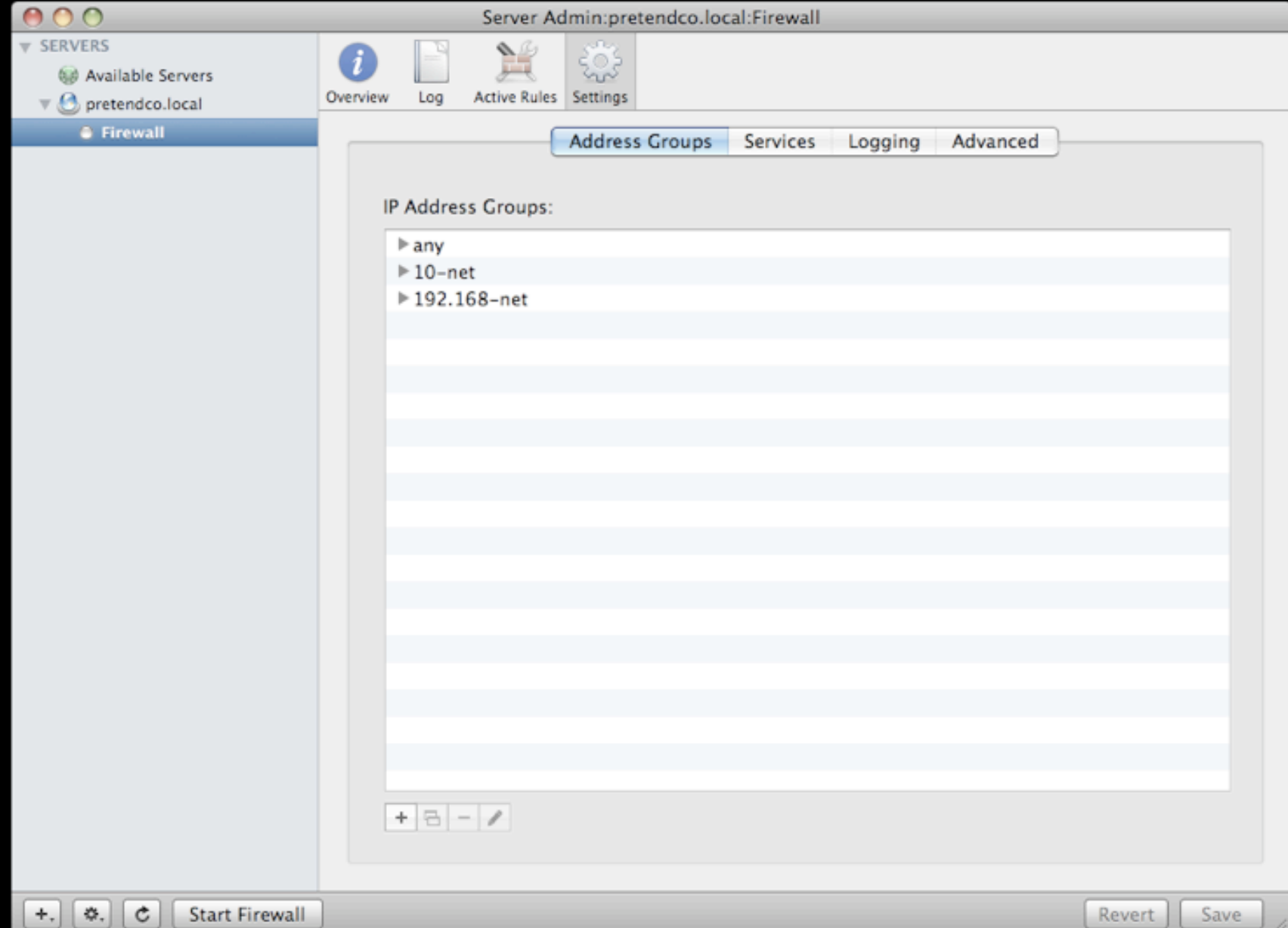

### Services

- You can easily permit standard services through the firewall without advanced and extensive configuration. Standard services include:
	- SSH access
	- Web service
	- Apple File service
	- Windows File service
	- FTP service

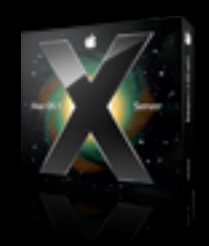

### Services

- Printer Sharing
- DNS/Multicast DNS
- ICMP Echo Reply (incoming pings)
- IGMP
- PPTP / L2TP VPN
- QTSS media streaming
- **iTunes Music Sharing**

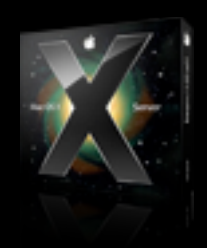

#### Server Admin

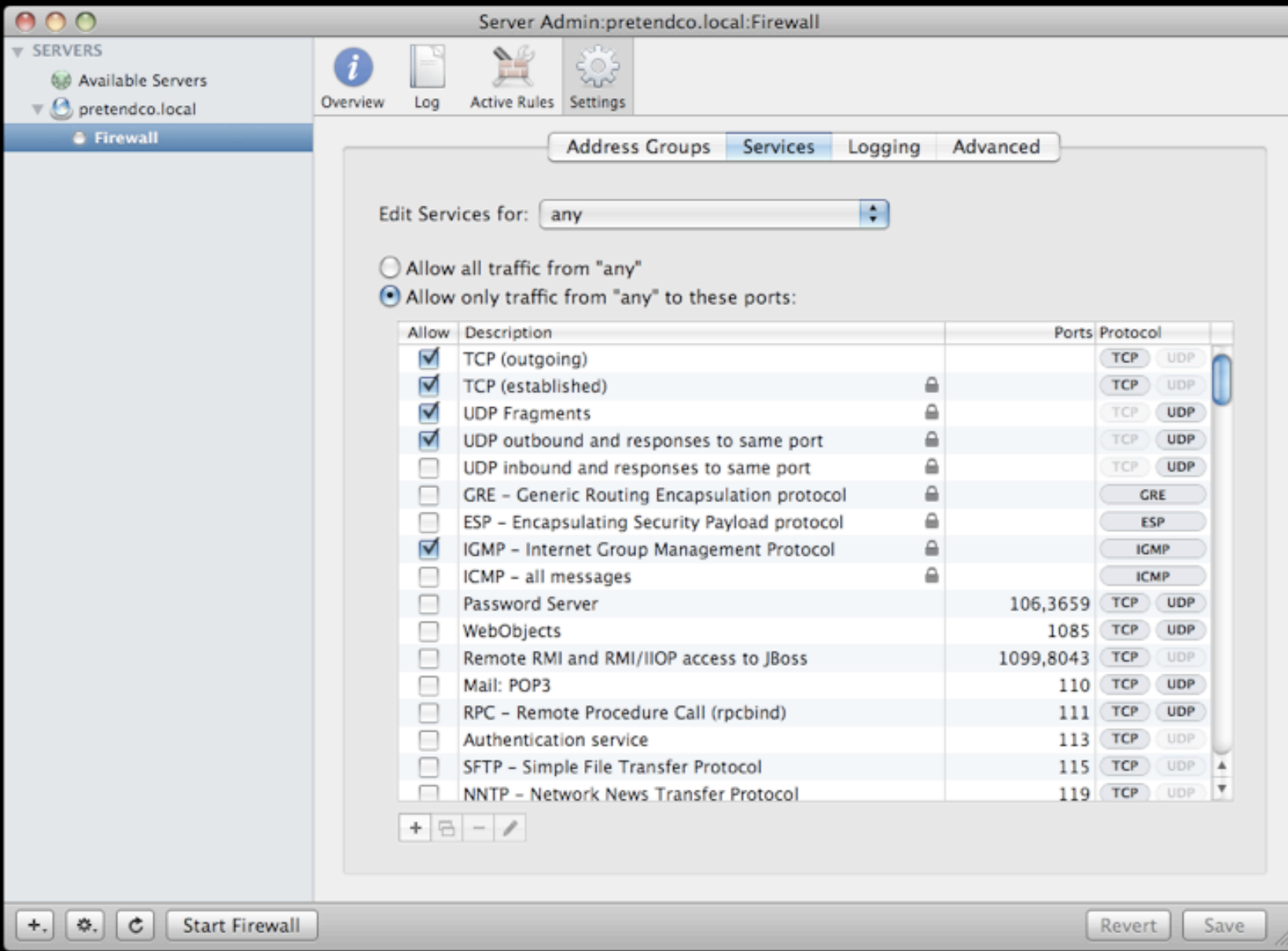

## Command Line

#### • Common commands

- ipfw list
- man ipfw
- sysctl -w net.inet.ip.fw.enable=1

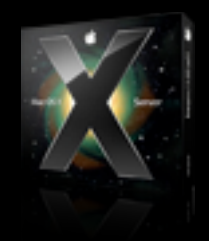

## Command Line

- ipfw add deny dst-port 548 via en0
	- block AFP on en0
	- Add denotes adding a rule
	- deny indicates what type of rule
	- dst-port which port the rule affects and specified b number or service name
	- via the packets arriving via specified interface or IP address

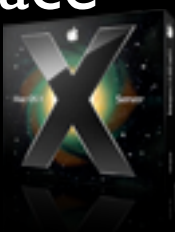

## Command Line

- If a number isn't specified, ipfw will assign a default number to the rule - which will be the last rule but one (the default rule). Also makes deleting the rule much easier later if it's no longer necessary.
- ipfw add 6000 deny dst-port 548 via en0
	- **•** Specifies the rule number
- ipfw del 6000

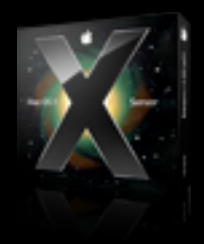

# IPFW Log

• Log located at /var/log/ipfw.log

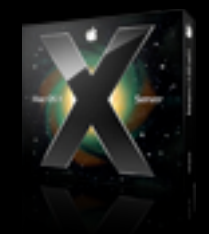

#### Server Admin

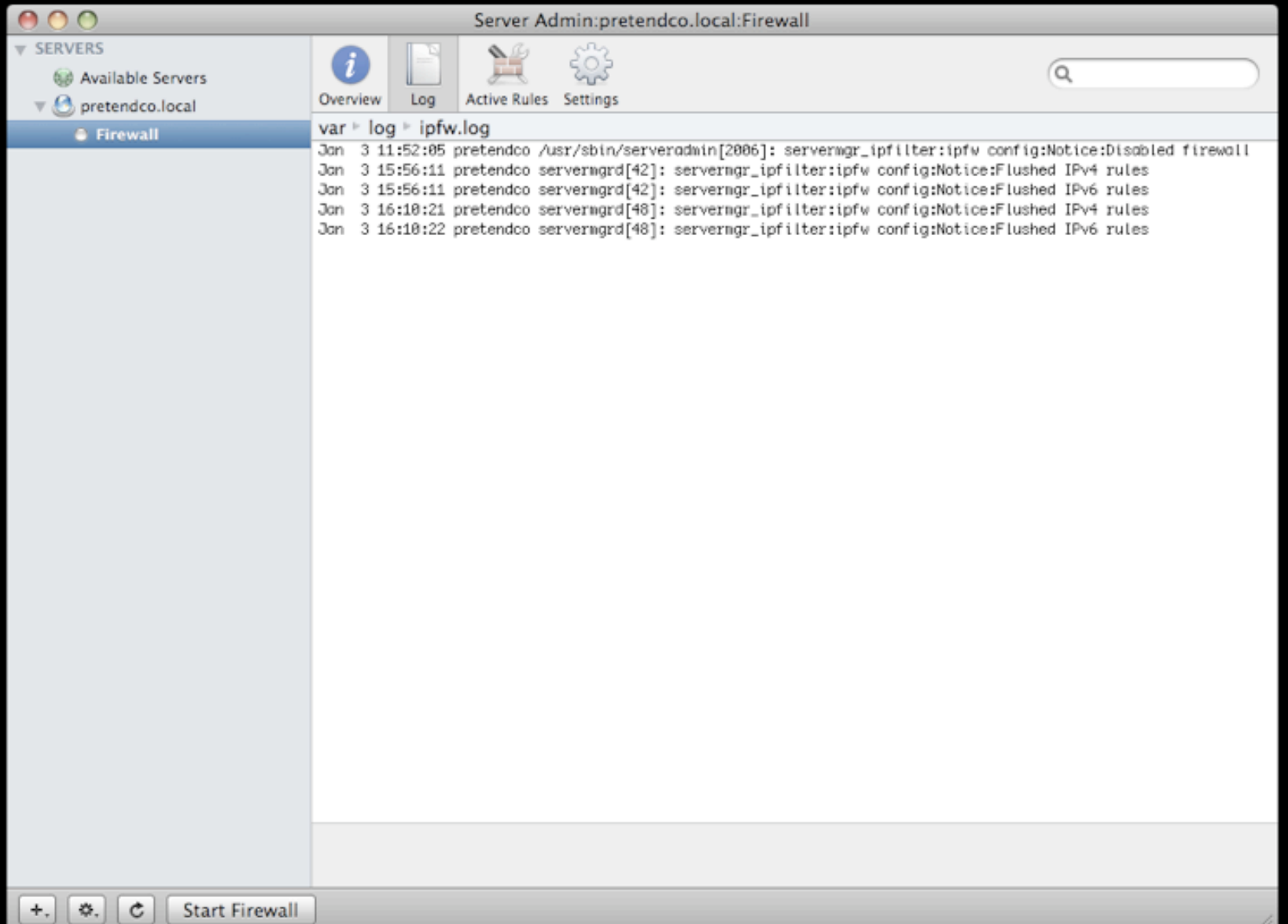
# IPFW Log

- Each entry follows form: Nov 17 09:50:45 <hostname> ipfw[1940]: 2050 Deny TCP 192.168.1.45:49232 17.168.7.18:548 in via en0
	- Time of entry: Nov 17 09:50:45
	- Host: <hostname>
	- Process name and ID: ipfw[1040]
		- Log message: None above

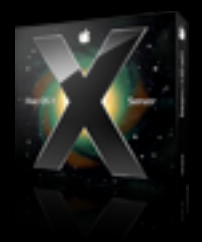

# IPFW Log

- Nov 17 09:50:45 <hostname> ipfw[1940]: 2050 Deny TCP 192.168.1.45:49232 17.168.7.18:548 in via en0
	- Matching rule number: 2050
	- Action: Deny
		- Could be Deny, Accept, etc
	- Protocol: TCP
		- Could be UDP, TCP, etc

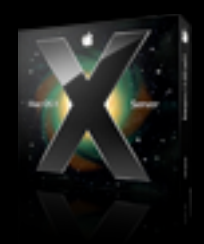

# IPFW Log

- Nov 17 09:50:45 <hostname> ipfw[1940]: 2050 Deny TCP 192.168.1.45:49232 17.168.7.18:548 in via en0
	- Source: 192.168.1.45:49232
	- Destination: 17.168.7.18:548
	- **•** Interface: in via en0
		- Could be lo0(loopback), en I, etc

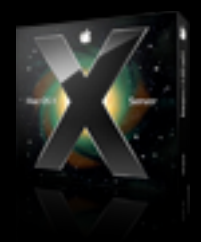

- Have you been having strange problems with your OS X Server?
- If you type the wrong AFP password, do you lose all contact with your server for  $\sim$  15 minutes?
	- Are you temporarily firewall'd?

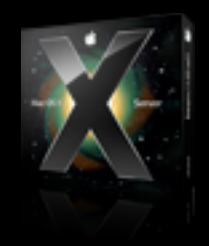

- As it turns out, OS X Server 10.5 has two firewalls.<br>• The primary one you see in the Server Admin, and
- The primary one you see in the Server Admin, and a second one, that turns on whenever you turn on the primary one.
- The second one is called the Adaptive Firewall. It has no controls or options via the GUI.

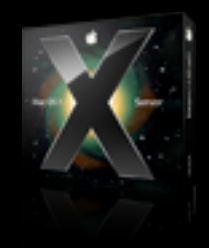

• Not really a firewall per se, but a monitoring service

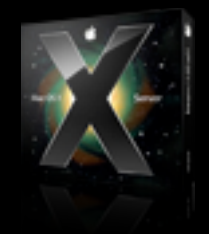

- Scrapes the logs and creates rules based on failures (IPFW)
- No GUI to manage

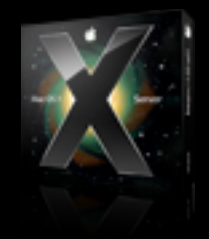

- Supposed to firewall IP's after 10 failed login attempts
- Earlier versions of OS X Server are buggy and can block AFP after one failed, and SSH after 3; FTP can also be odd as it's log scraping and depending on how often FTP failures are logged can increase the amount of "perceived" failures.
- /var/log/secure.log scraped for internet

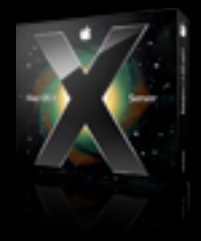

• Apple Event Monitoring daemon, emond performs actual monitoring and drives Adaptive Firewall into action

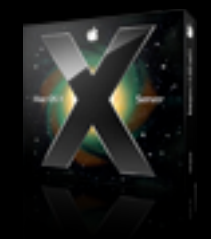

- emond is itself an off-limits subsystem, the man page states: "emond accepts events from various services, runs them through a simple rules engine, and takes action"
- And one of its rules is /etc/emond.d/rules/ AdaptiveFirewall.plist which is activated on too many failed login attempts

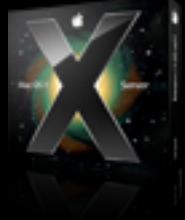

- But what it is supposed to do, is firewall users IPs for 15 minutes after 10 failed login attempts.
- What it DOES do is firewall IPs for 15 minutes after ONE failed AFP login attempt. Or 3 SSH attempts.

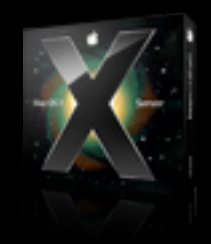

#### Server Admin

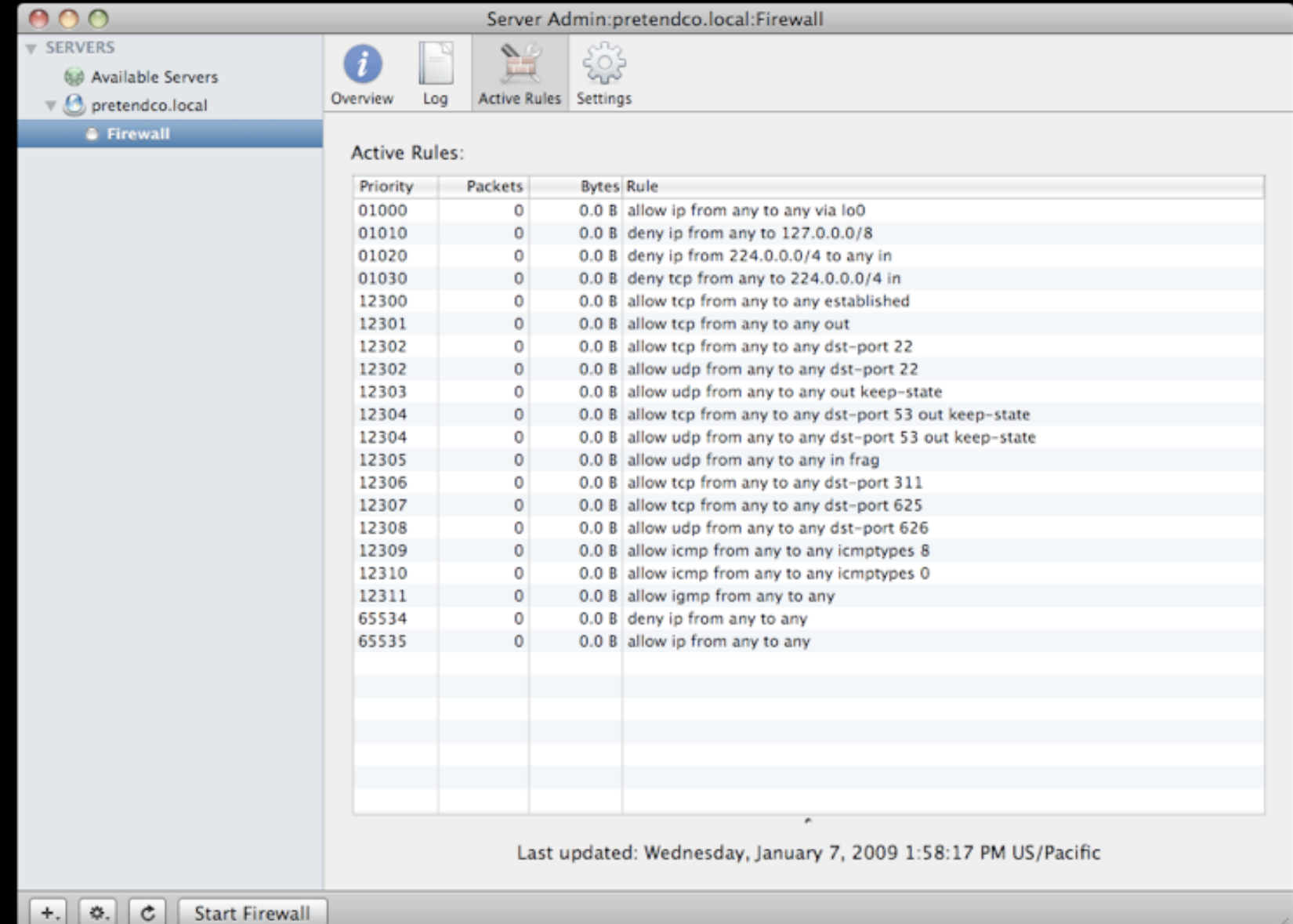

#### Server Admin

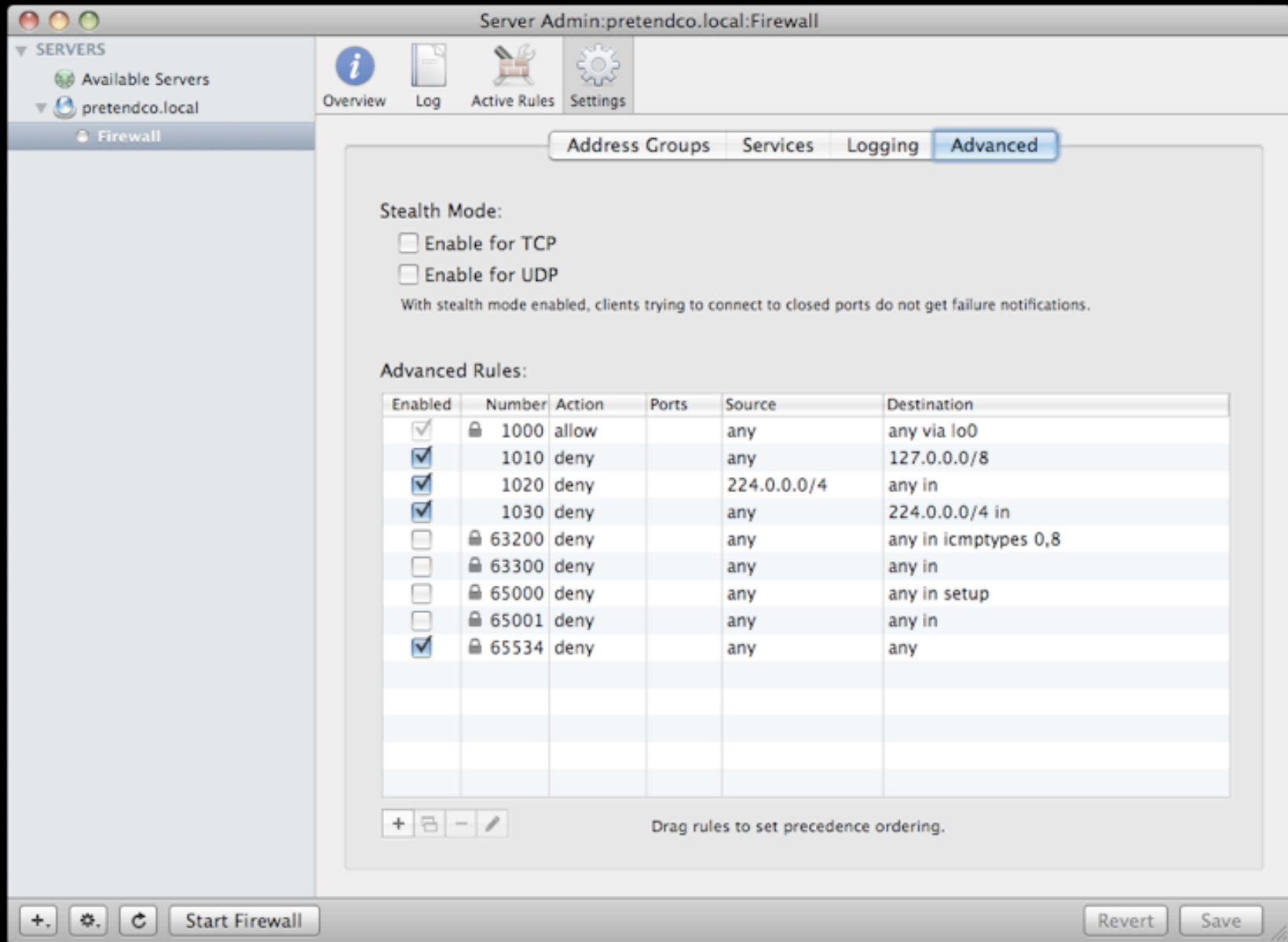

- This malfunction actually can work out well, as there are few AFP users so why not be super tight with security.
- But for most servers, this bug is going to be a serious pain.
- The only way to turn this feature off through the GUI is to turn off the firewall all together.

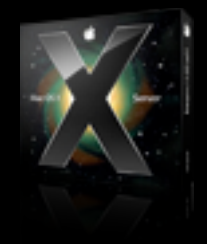

- Obviously not a great idea.<br>• So here is a way you can ha
- So here is a way you can hack the system and manually turn off the Adaptive Firewall:
	- Open the file (as root): /etc/emond.d/rules/ AdaptiveFirewall.plist

Find the '<key>Active</key>' Then on the next line, inside the '<string>' tags, change the 1 to a 0

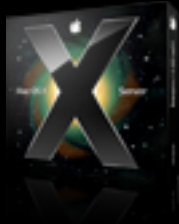

- Save the file and close it, and you're done.<br>• Now just stop and start the firewall and tl
- Now just stop and start the firewall and the service should be gone.
- You can test it by trying to connect to your server via AFP. Use the wrong password on purpose. If it asks you to re-enter it, the Adaptive Firewall is gone.
- If you lose all contact with your server, it's still running.

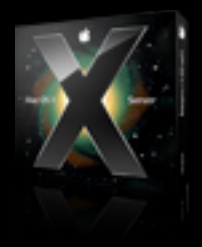

- Another way to verify what is going on is to have a test system
- Connect with a bad password from the test system. Find the IP on the test system (via System Prefs). Then look at the Firewall in Server Admin on the server.

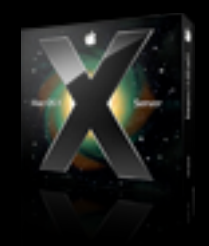

- You'll be able to see a new rule that blocks the test system.
- These rules auto-delete after 15 minutes.
- Its a nice feature, it just needs to work the way its supposed to, and you need to be able to customize it.

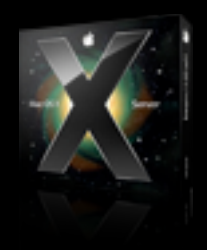

- The adaptive firewall kicks in differently for different classes of services. For ftp & ssh it looks at log scrapings from /var/log/secure.log and counts each auth failed message as a "strike".
- For other services, such as AFP & mail, it gets info from the password server, again each failure there counts as one "strike".
- Unfortunately ssh and ftp tend to spit out several log messages when they get an auth failure, this makes the adaptive firewall system hypersensative to those services.

• The earlier Leopard releases had another problem where things were blocked on the second strike. I believe that has been fixed by now (10.5.3).

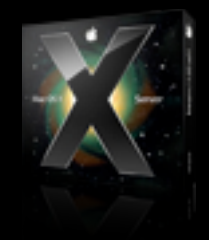

• To set up the whitelist and choose an interval for the blacklist entry aging (as root)

/usr/libexec/afctl -c -i 10

• To add 69.23.0.45 to the blacklist for at least 35 minutes

/usr/libexec/afctl -a 69.23.0.45 -t 35

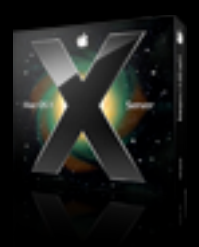

• To add the address 17.254.3.183 to the whitelist so it will never be blocked by afctl

/usr/libexec/afctl -w 17.254.3.183

- To make sure that the blacklist is preserved across reboots be sure to edit the startup behavior key in the af.plist config file.
- [http://developer.apple.com/documentation/Darwin/](http://developer.apple.com/documentation/Darwin/Reference/ManPages/man8/afctl.8.html) [Reference/ManPages/man8/afctl.8.html](http://developer.apple.com/documentation/Darwin/Reference/ManPages/man8/afctl.8.html)

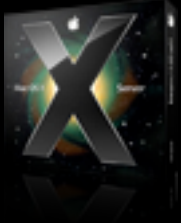

#### Adaptive Firewall Files

#### • Preferences

• /etc/af.plist

• Whitelist - addresses that will not be blocked

- /var/db/af/whitelist
- Blacklist addresses that will always be blocked
	- /var/db/af/blacklist

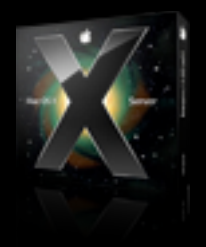

## Adaptive Firewall Files

- The launchd plist:
	- /System/Library/LaunchDaemons/ com.apple.afctl.plist
- Don't edit the whitelist and blacklist files by hand use afctl to manipulate them

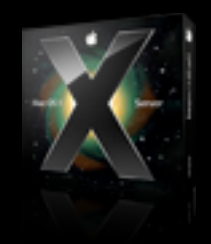

- Firewall service requires planning and documentation beforehand.
- Make one change at a time and test that it did what you thought it would.
- If there are several admins who can make changes, make sure that all keep the shared documentation source up to date!

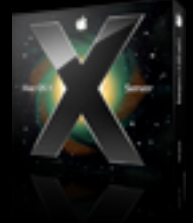

- If the rules look like they're working, but odd behavior is being exhibited (and time is less of an issue than determining problem)
- Use a packet sniffer
	- tcpdump is built-in

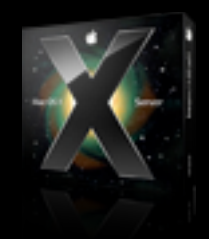

- To dump all packets passing through the en0 interface to the screen (stdout)
- tcpdump -i en0
	- For full protocol decode : tcpdump -i -vv en0
- Press ctrl-c to stop the capture
- Each line has time packet was received, protocol, source of packet, destination, and any other optionally set flags.

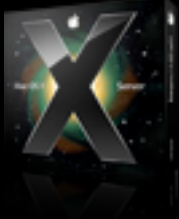

- Limit tcpdump to specific ports to narrow down problems
- Expand tcpdump to larger bytes of each packet with the -s switch (-s0 indicates unlimited size) and write it to file with the -w switch
	- tcpdump -i en0 -s0 -w server trace.pcap

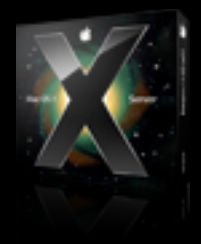

- Use the not command to exclude specific ports (ie ssh if you're ssh'd in)
	- tcpdump -i en0 host 192.168.1.45 not port 22
- For deeper analysis, write the dumps to a file and analyze them with more robust programs like Wireshark
- On the server side, just looking to see if the traffic made it through

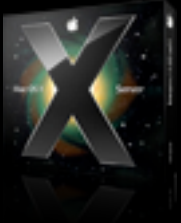

- On the client side, looking for more in-depth details
	- Perform a half and half search
		- Disable half the rules
			- Is it broken? -No
		- Disable the other half
			- Is it broken? Yes
		- And so on....

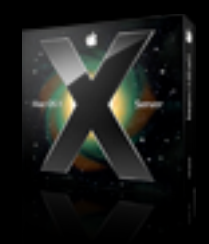

- Worst case backup all the firewalls and flush
- Re-add half at a time
- When working remotely, don't forget to enable a "deadman switch"

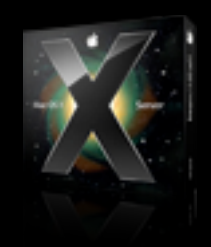

- Just in case a rule is accidentally enabled that say stops SSH
	- Either an alternate route through another interface
	- or something like
		- sleep 90; sudo serveradmin stop ipfilter
	- which waits 90 seconds, and then completely stops ipfw (just in case)

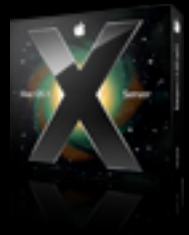

- ONLY available in Standard and Workgroup not Advanced
- GUI via System Preferences > Firewall

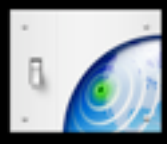

- To control connections based on applications (socket level) instead of per port/protocol
- Easy way to manage (aimed more at client than server)
- When in doubt ipfw wins

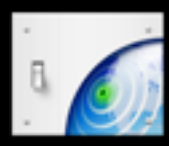

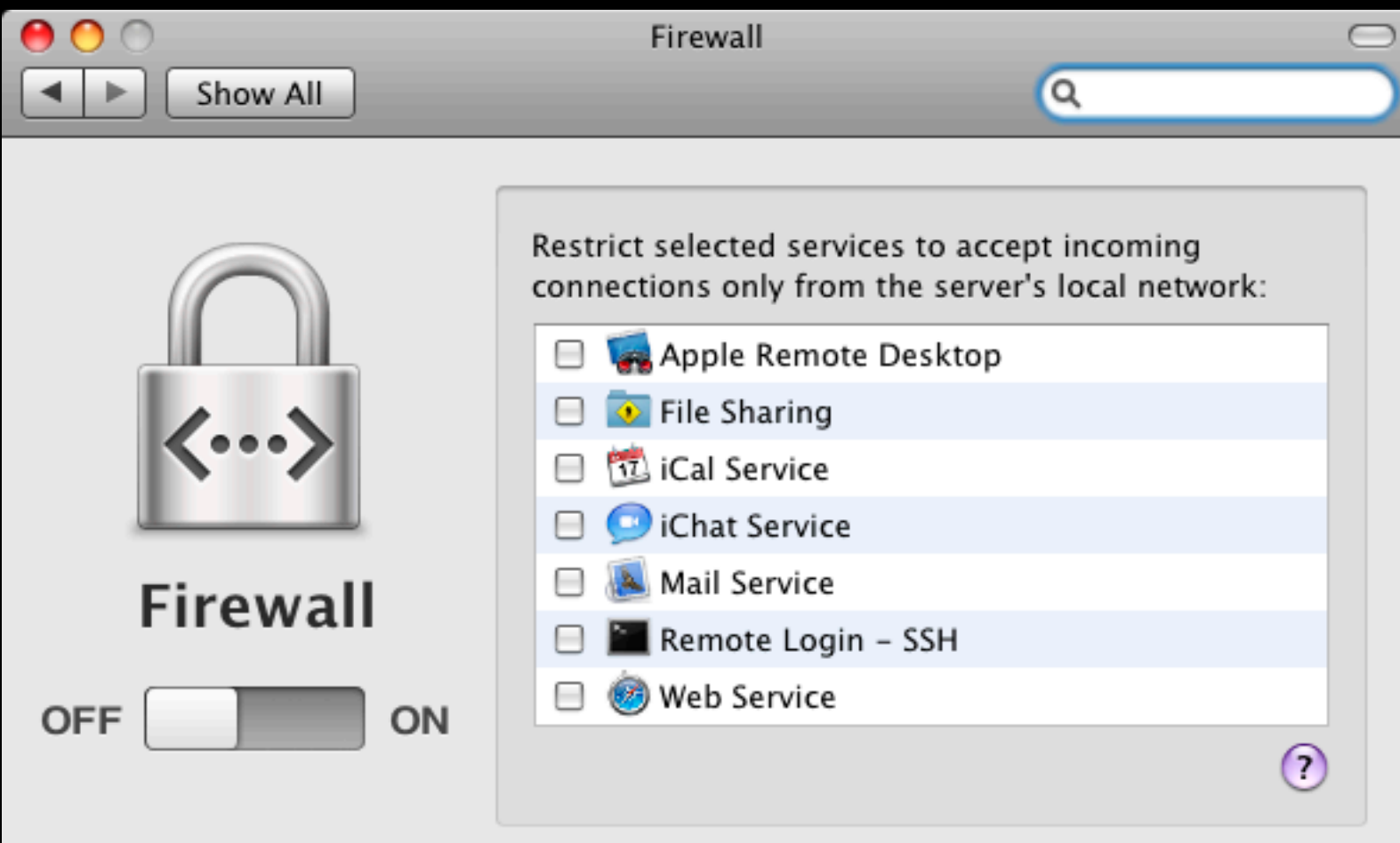

- Works a level above and blocks traffic based on the target application (socket), not port.
- The top section of the window lists any running network services.
- These are automatically set when you start services on in the Sharing preferences pane, and you can't disable them from the firewall.

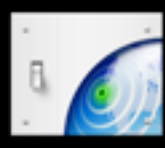
# Application Firewall

- The firewall doesn't block any outgoing connections, something we'll discuss in a moment.
- For example, if you share iTunes at home, you can change the setting and manually block anyone from connecting when you're on a public network.

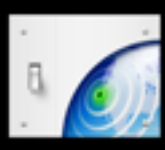

# Application Firewall

- The application firewall also only blocks inbound connections; an attacker (or careless user) can still connect to hostile services and be compromised.
- An example was the Quicktime rtsp vulnerability in which an attacker could embed a link in e-mail or a web page, direct you to a hostile site in order to exploit your computer.

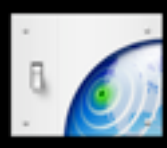

# Application Firewall

• Had Apple included outbound blocking, you could have blocked Quicktime from network connections but still safely played files locally.

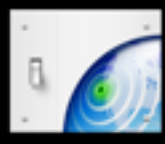

### Command Line

- /usr/libexec/ApplicationFirewall/socketfilterfw
	- for managing rule sets
- defaults write /Library/Preferences/com.apple.alf globalstate -int 1
	- $\bullet$  0 = Off
	- $\bullet$   $I =$  On for specific Services
	- $2 =$  On for essential services

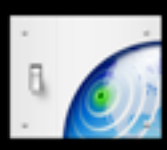

## Application Firewall Locations

- Logs to /var/log/alf.log
- The editing application
	- /usr/libexec/ApplicationFirewall/socketfilterfw
- Main preference file
	- /Library/Preferences/com.apple.alf.plist
- Executable files
	- /usr/libexec/ApplicationFirewall

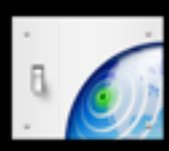

## Application Firewall Locations

• [http://developer.apple.com/documentation/Darwin/](http://developer.apple.com/documentation/Darwin/Reference/ManPages/man5/af.plist.5.html) [Reference/ManPages/man5/af.plist.5.html](http://developer.apple.com/documentation/Darwin/Reference/ManPages/man5/af.plist.5.html)

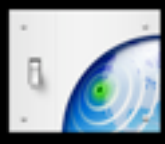

#### For more information:

- OS X Server Manual
	- images.apple.com/server/macosx/docs/ Network Services Admin v10.5 2nd Ed.pdf
- Mac OS X Advanced System Administration v10.5, by Edward R Marczak
- support.apple.com/kb/HT1810 - only valid with X.5.1 and later
- from [www.faqs.org/faqs/firewalls-faq/](http://www.faqs.org/faqs/firewalls-faq/)

#### For more information:

- docs.info.apple.com/article.html? path=ServerAdmin/10.5/en/c4ns15.html
- [www.wikipedia.org](http://www.wikipedia.org)
- [www.afp548.com](http://www.afp548.com)
- [www.google.com](http://www.google.com)

#### Contact Info

#### • Sara Porter

- sarajgoo@mac.com
- Mike Sebastian
	- [msebastian@powerofmac.com](mailto:msebastian@powerofmac.com)
- Slides:
	- [www.powerofmac.com](http://www.powerofmac.com) or .mac msebastian

#### Thanks!